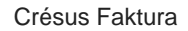

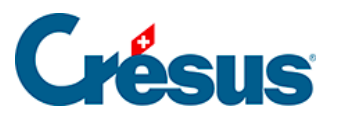

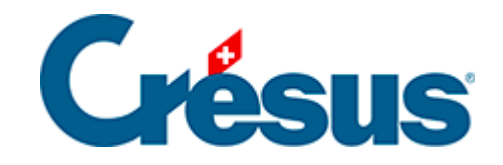

## **Crésus Faktura**

## 10.1.2 - In einem Feld suchen

<span id="page-2-0"></span>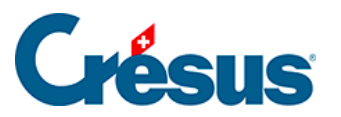

## 10.1.2 - In einem Feld suchen

Um das Kriterium in einem bestimmten Feld zu suchen, wählen Sie dieses in der Liste aus und klicken Sie auf OK:

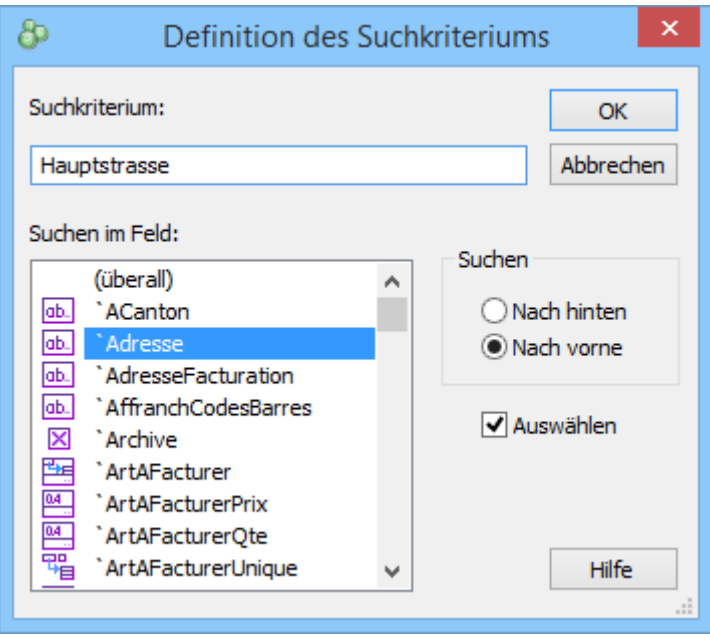